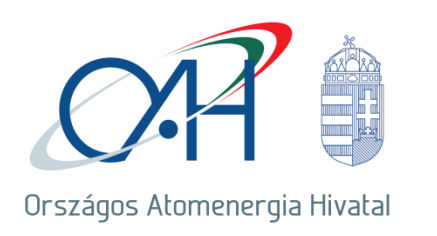

## **TÁJÉKOZTATÁS**

az OAH hatáskörébe tartozó sajátos építmények elektronikus építési naplót érintő karbantartásról

Ezúton tájékoztatjuk Önöket, hogy 2021. szeptember 21-én 06:00 – 12:00 között OAH hatáskörébe tartozó sajátos építmények elektronikus építési napló alkalmazásának (továbbiakban: OAH E-napló) frissítését és karbantartását végezzük, ezért a [https://enaplo.haea.gov.hu/enaplo\\_sajatos/](https://enaplo.haea.gov.hu/enaplo_sajatos/) oldal nem lesz elérhető.

Az alkalmazás frissítése után az OAH E-napló az országos rendszerben elérhető általános elektronikus építési napló alkalmazással azonos módon fog működni. Az általános elektronikus építési napló alkalmazás felhasználói útmutatóját a Lechner Tudásközpont honlapján találhatják meg: [https://www.e-epites.hu/e](https://www.e-epites.hu/e-naplo/kezikonyvek-utmutatok)[naplo/kezikonyvek-utmutatok.](https://www.e-epites.hu/e-naplo/kezikonyvek-utmutatok)

Az OAH E-napló alkalmazás eltérő funkciói:

1. Belépés, felhasználó azonosítása az OAH E-napló alkalmazásban

Az OAH E-napló alkalmazáshoz hozzáférési jogosultságot a nukleáris létesítmények, mint építtetők igényelhetnek a területükön építési tevékenységet végző cégek munkatársai részére. Az OAH részére elektronikus (ATDR-n) benyújtott igénylést az OAH rögzíti, a regisztrációról, a belépési jogosultságukról a felhasználókat levélben értesíti. A belépés kétfaktoros azonosítással történik:

- "Felhasználónév" a regisztrációnál megadott e-mail cím,

- "Jelszó"-t regisztrációkor SMS-ben küldjük ki a regisztrációkor megadott mobil telefonra,

- "PIN" a Google Hitelesítő alkalmazással, a regisztrációkor meghatározott "PIN SECRET" kód alapján generált hatjegyű biztonsági kód.

A Google Hitelesítő alkalmazás elérhető okostelefonokra (Android rendszert használó és iPhone készülékekre is), továbbá böngészőbe (Chrome, Firefox) beépülő modulként is. A Google Hitelesítőről részletes információk a [Google támogatási oldalán](https://support.google.com/accounts/answer/1066447?hl=hu&ref_topic=2954345) érhetők el.

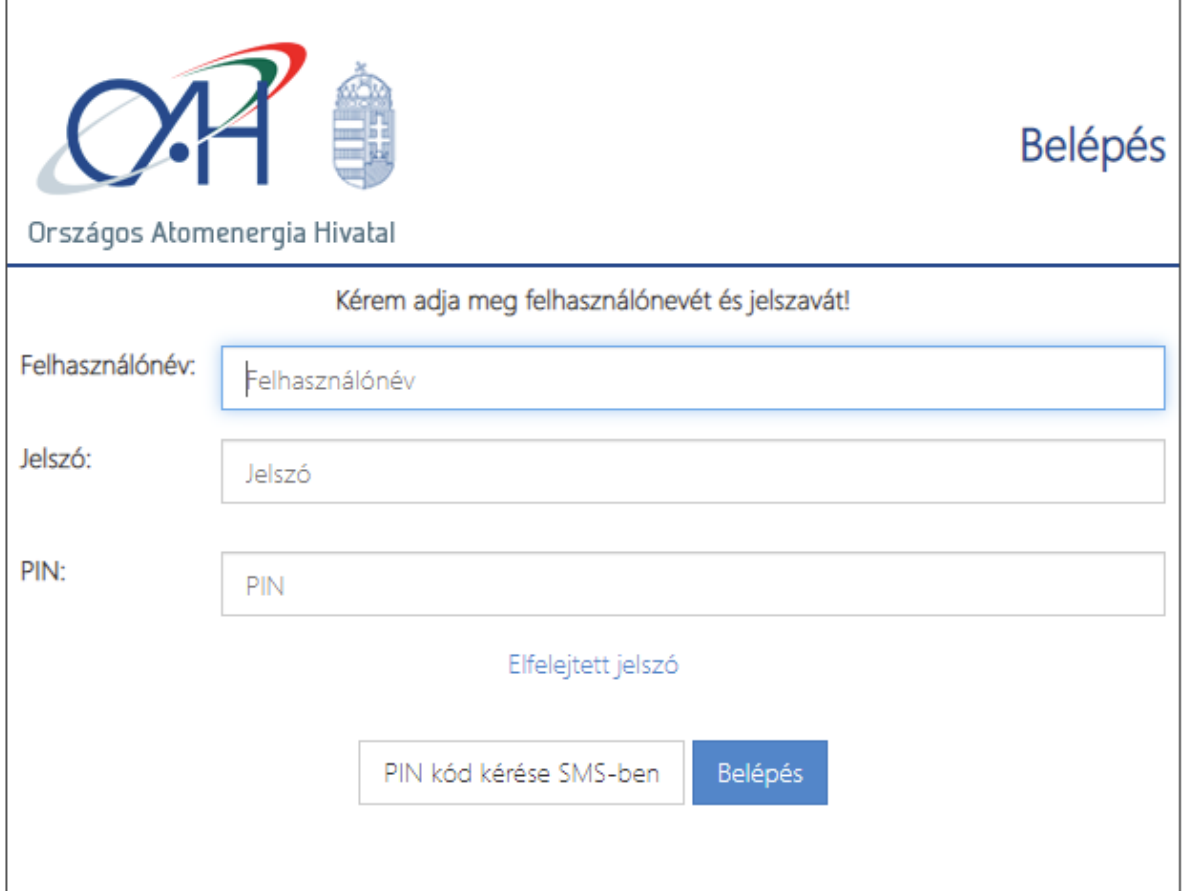

## 2. OAH engedélyek kezelése

Az általános rendszertől eltérően az E-napló adatoknál az OAH engedélyező határozatának azonosítóit kell megadni.

Engedélyek

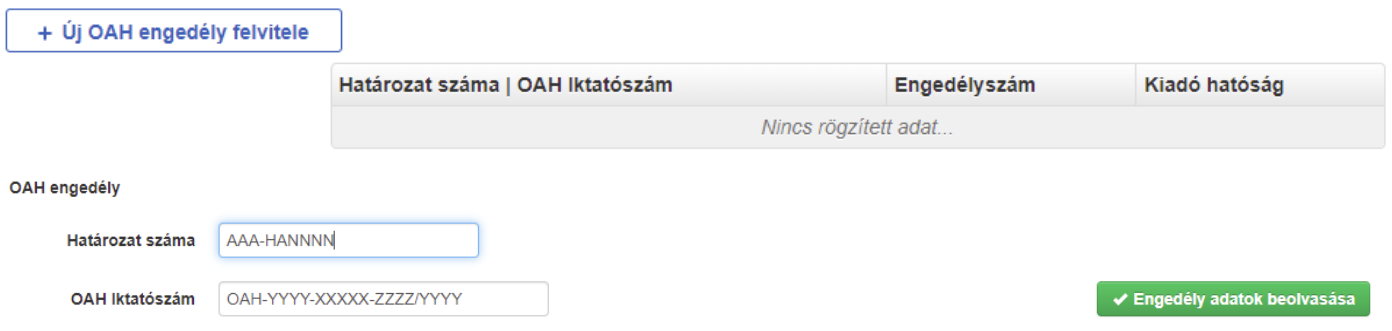

ahol a határozat számában szerepel

- a létesítmény azonosítója (a képen"AAA"),
- "-HA" statikusan a határozatot jelenti,
- a határozat egyedi sorszáma (a képen "NNNN")
- továbbá az OAH iktatószám, ahol
	- "OAH-" statikus jelzés
	- az engedélyezési eljárás ÜGY indításának éve (képen "YYYY")
	- az engedélyezési eljárás ÜGY azonosítója (a képen "XXXXX")
	- a határozat egyedi iratazonosítója (a képen "ZZZZ")
	- a határozat keletkezésének éve (a képen "/YYYY")

Az "Enegdély adatok beolvasás" művelet betölti a határozthoz csatolt, záradékolt dokumentumok listáját.

OAH engedély

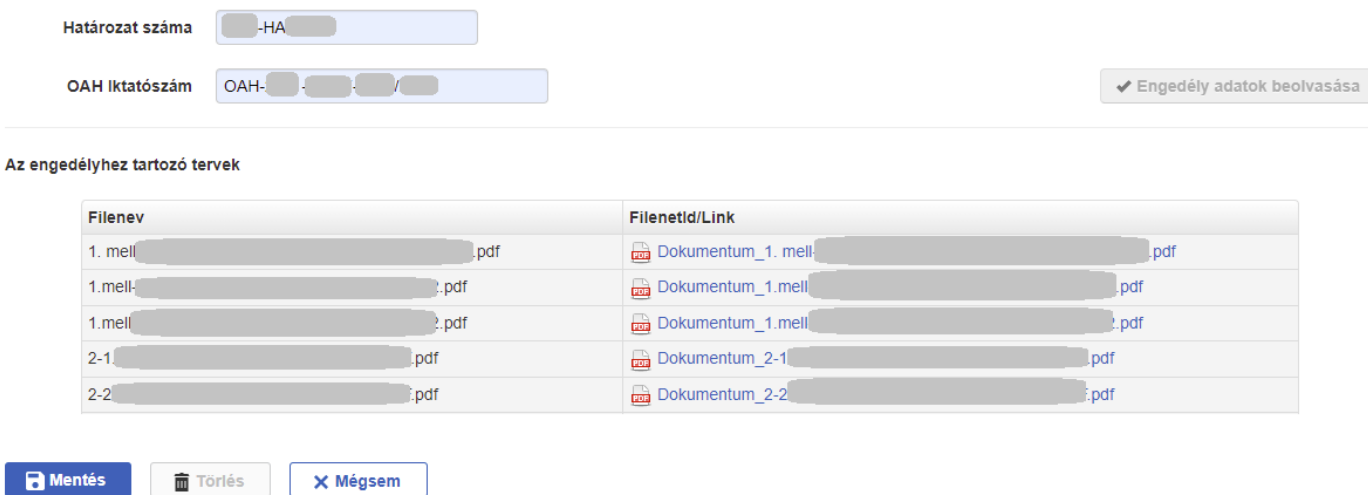

A záradékolt dokumentumok a táblázat jobb oldalán levő lista segítségével letölthetők.

Az OAH E-Napló változásokkal kapcsolatos felmerülő kérdéseiket kérjük küldjék meg az [atdr@haea.gov.hu](mailto:atdr@haea.gov.hu) címre.

Szíves türelmüket és megértésüket köszönjük!

Tisztelettel

Országos Atomenergia Hivatal